# **CANDIDATURE EN LIGNE - MODE D'EMPLOI**

Pour enregistrer électroniquement votre candidature à la licence professionnelle « Adjoint de direction PME-PMI » (*dispensée sur le Campus universitaire de Bayonne - Collège universitaire « 2EI »), il convient de suivre le lien Internet ci-après : [https://apoflux.univ](https://apoflux.univ-pau.fr/etudiant)*[pau.fr/etudiant.](https://apoflux.univ-pau.fr/etudiant)

#### **Une fois connecté à l'application « Apoflux », voici les différentes étapes (5 au total) conduisant à la saisie de votre dossier personnel.**

**Ecran n°1** : Portail de l'application Apoflux

Cliquez sur « *Obtenir un numéro de dossier* »

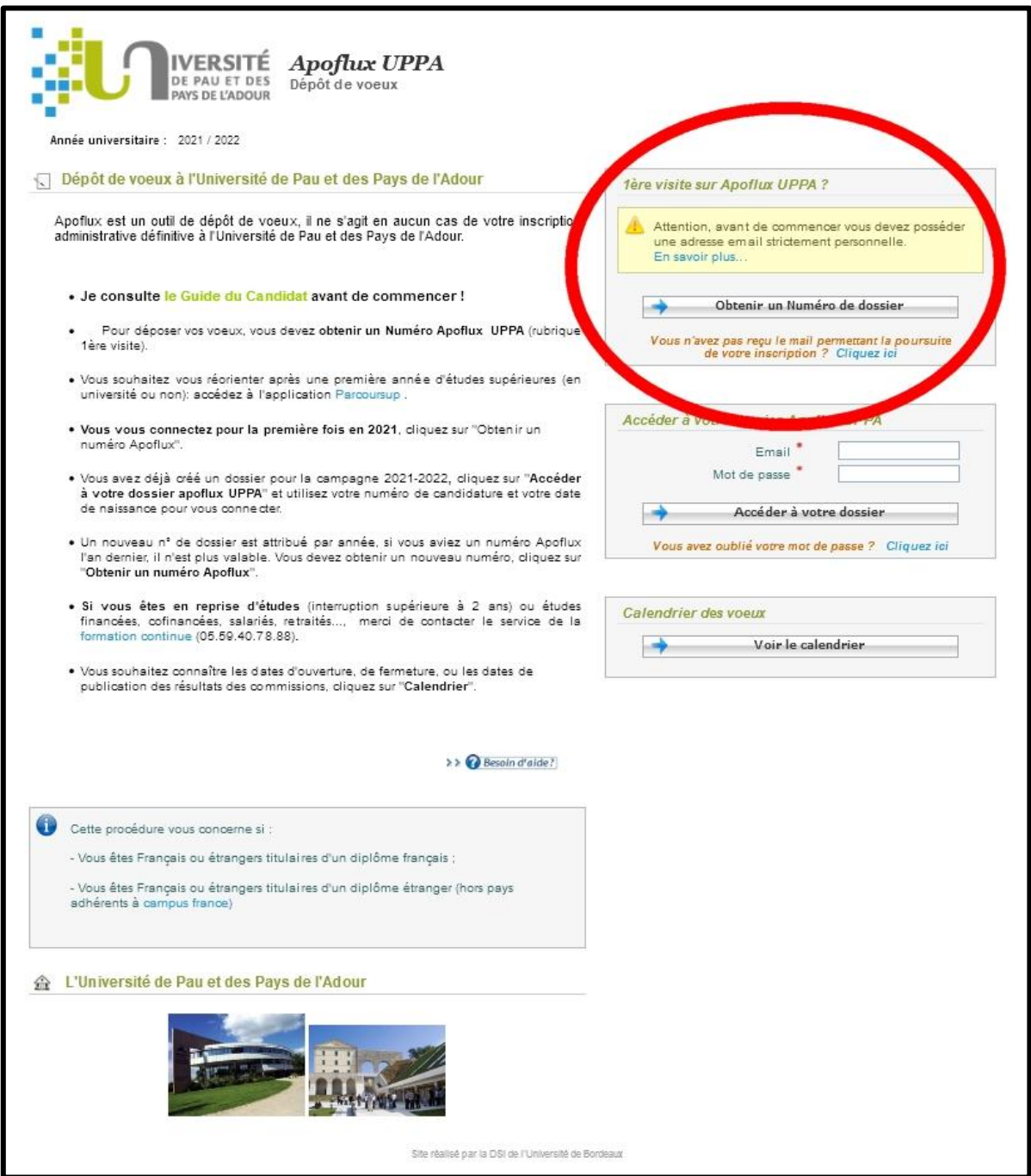

# **Ecran n°2** : Fiche 1<sup>er</sup> Voeu

Dans la rubrique « Sélectionnez », cliquez sur le 2è choix :

« *2EI* - Collège 2EI : Etudes européennes et internationales »

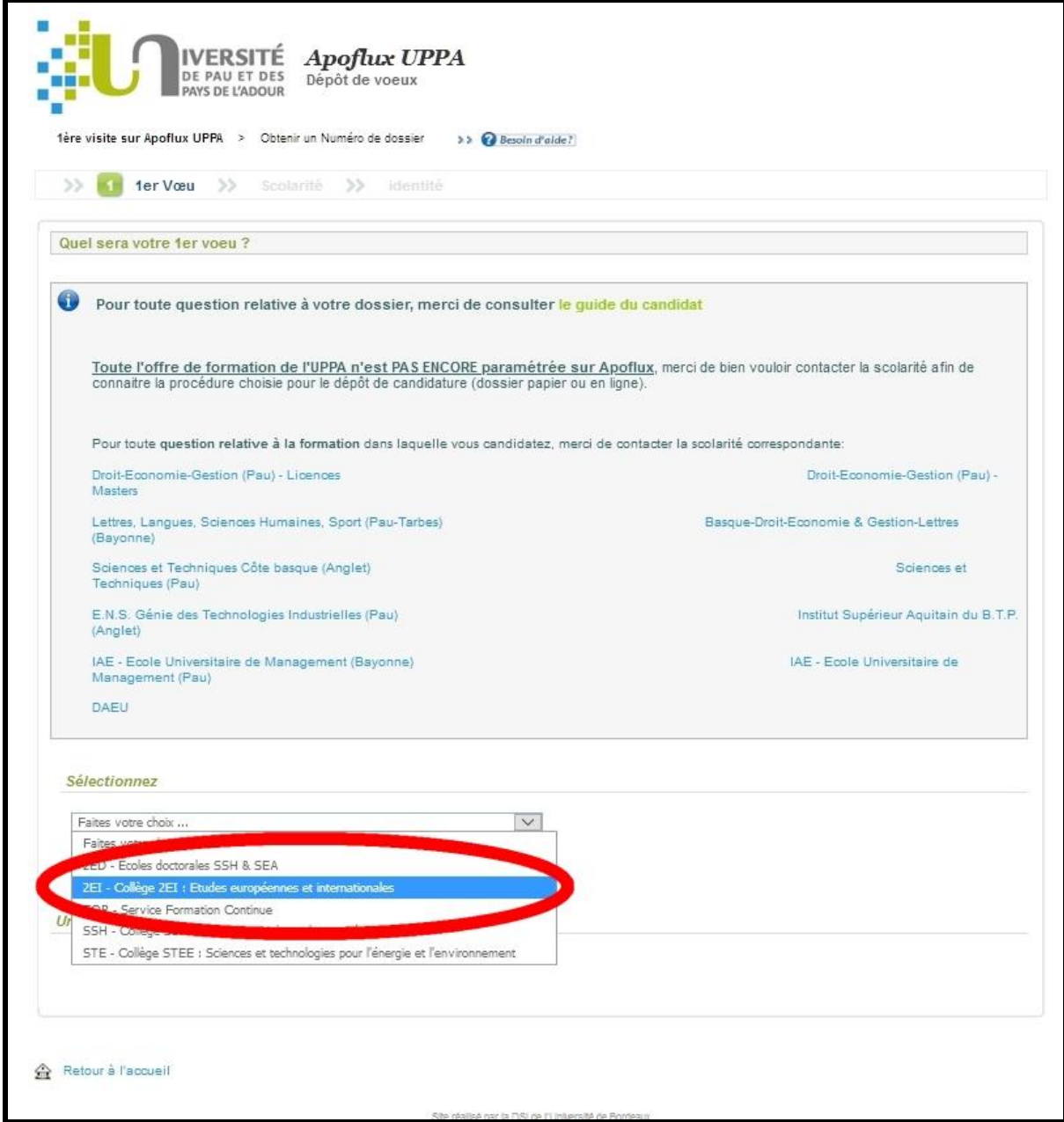

### **Ecran n°2 bis** : Fiche 1<sup>er</sup> Vœu

 Dans la rubrique « Sélectionnez une composante », cliquez sur le 1er choix : « *Collège 2EI - Campus de Bayonne- 140* »

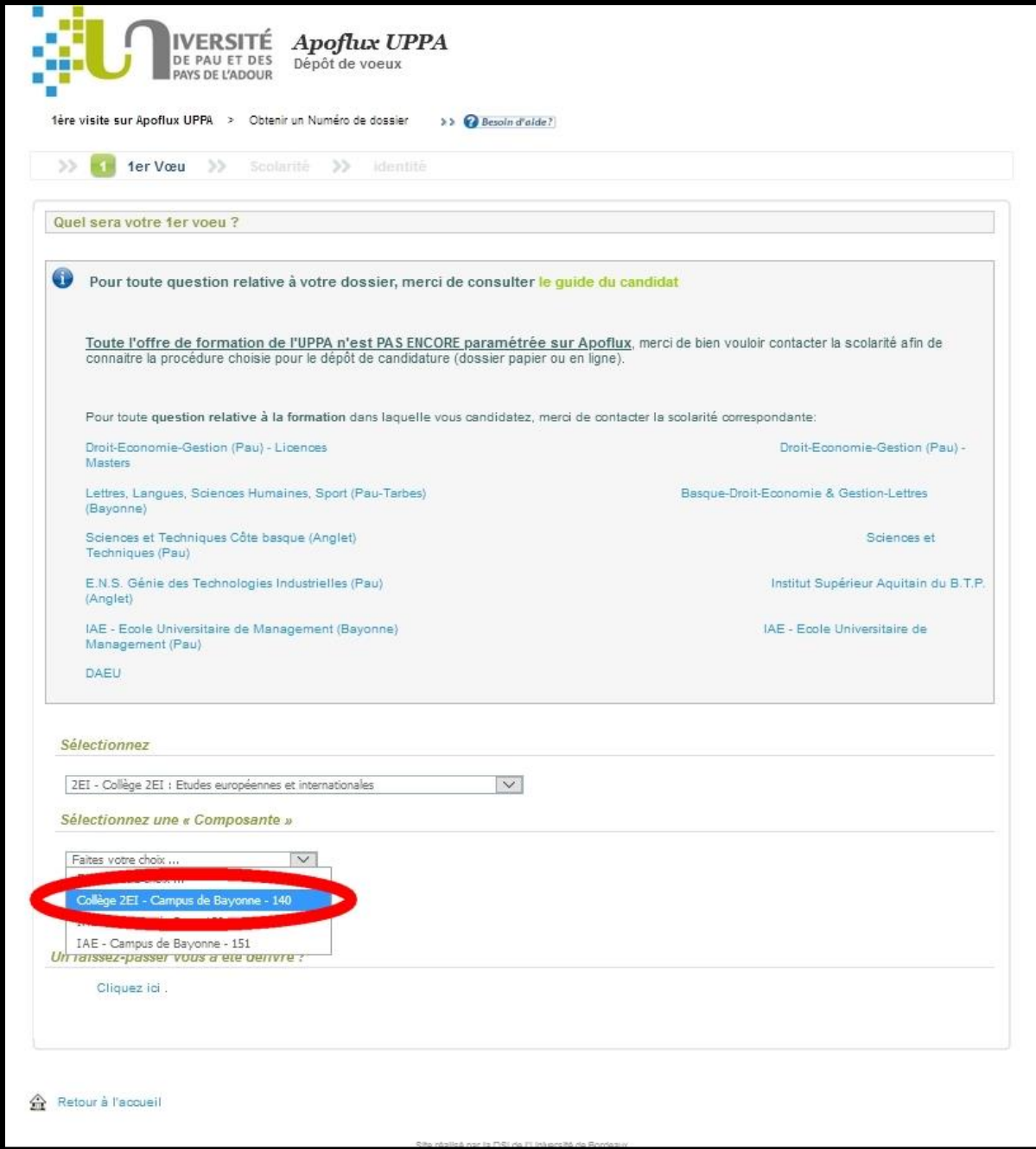

### Ecran n°2 ter : Fiche 1<sup>er</sup> Vœu

Dans la rubrique « Sélectionnez le niveau souhaité », cliquez sur le 5è choix :

« Licence professionnelle »

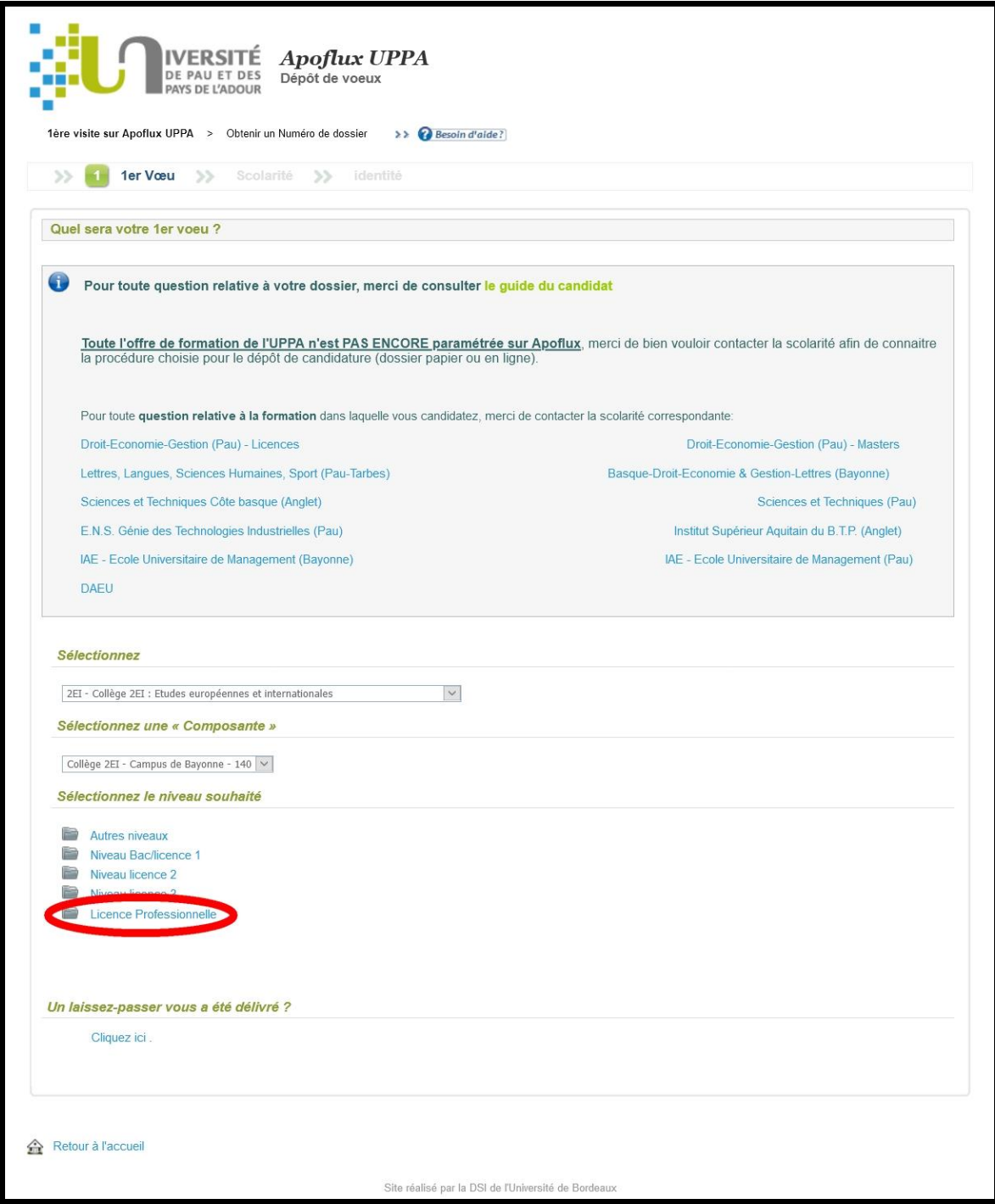

### Ecran  $n^{\circ}3$ : Fiche 1<sup>er</sup> Vœu

Dans le tableau situé en bas de l'écran, cliquez dans la dernière colonne de droite sur la

flèche verte

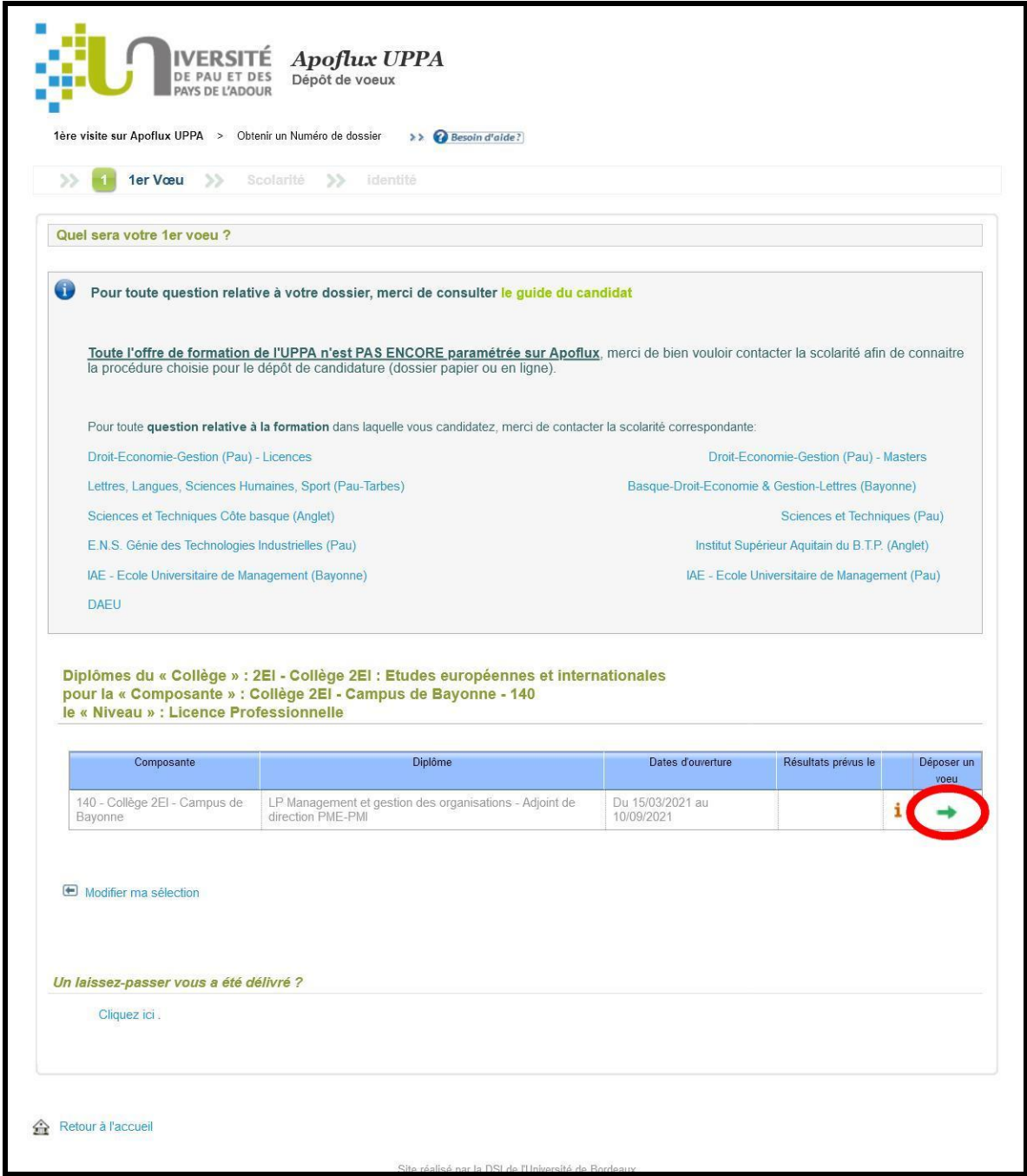